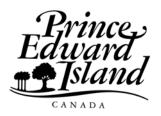

**Provincial Treasury** 

Taxation and Property Records

# Registering for a GeoLinc Plus Account

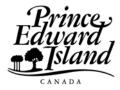

## Provincial Treasury Taxation and Property Records

# Registering for a GeoLinc Plus Account

#### Freedom of Information and Protection of Privacy

The personal information requested on this form is collected under the authority of Section 31(c) of the *Freedom of Information and Protection of Privacy Act* R.S.P.E.I. 1988, and is used for registering for and accessing GeoLinc Plus. Questions on the collection and use of this information can be directed to Manager, Tax Administration and Client Services at (902) 368 5137.

| Client (Individual or Business)                                                |                                                                                                    |                         |                     |
|--------------------------------------------------------------------------------|----------------------------------------------------------------------------------------------------|-------------------------|---------------------|
| Mailing Address                                                                | City, Town, Village                                                                                             | Province                | Postal Code         |
| Contact Person                                                                 | Phone                                                                                                    | Fax                     |                     |
| E-mail Address                                                                 |                                                                                                    |                         |                     |
| their temporary passwords once they have any changes in users. See Schedule A, |                                                                                                    | tion and Property Recor | ds immediately with |
| Name:                                                                          |                                                                                                    |                         |                     |
| Name:                                                                          | E-mail:                                                                                                    |                         |                     |
| Name:                                                                          | <i>E-mail</i> :                                                                                                 |                         |                     |
|                                                                                | <b>t</b><br>nitial deposit of \$25. The account is then debit<br>Il reveive a low balance alert. Subsequent pay |                         |                     |
|                                                                                | e best of my knowledge and belief. I agree to a costs outlined in Schedule B (see attached), w                  |                         |                     |
| Name of Client or Client Representative                                        | Title                                                                                                    |                         |                     |
|                                                                                |                                                                                                    |                         |                     |

Note: Please allow up to five days for processing

| Office Use Only                                |                              |                           |
|------------------------------------------------|------------------------------|---------------------------|
| Payment Amount \$                              | Application Status: Approved | □ Denied □                |
| Method of Payment: Cash □ Debit □ Chq □ Chq No | Account #                    | Verification of Account □ |
| Received by:                                   | Client Contacted             |                           |
| Date Received:                                 | Activation Date              |                           |

05PT15-11439

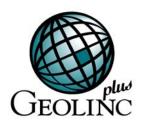

# Instructions on Registering for a GeoLinc Plus Account

### How to Open a GeoLinc Plus Account

Opening a GeoLinc Plus account is easy! Carefully review the terms and conditions in Schedule A and transaction fees in Schedule B and sign the *Registering for a GeoLinc Plus Account* form. After submitting your completed registration form and initial deposit (minimum \$25), please allow up to five business days for processing.

Upon approval of your completed application form and receipt of an initial deposit, Taxation and Property Records will create usernames and temporary passwords for those you have identified, and will provide them to your organization's contact person by e-mail for distribution to your users. All persons who receive a username and password are bound by the terms and conditions in Schedule A and Schedule B (see attached).

## System Requirements for GeoLinc Plus

The system requirements for GeoLinc Plus are:

- A personal computer with a Pentium Processor
- Netscape 4.76 or Internet Explorer 5.5
- Sun Java Virtual Machine (Java 1.4.1)
- Adobe Acrobat Reader 4.0 or higher, and
- An Internet connection of 56K or better.\* For best results, use a high speed Internet connection.

## **How to Complete the Registration Form**

#### Section A – Client Information

Print or type your organization's name, mailing address, phone number, fax and e-mail address where indicated.

Please identify a **contact person** in your organization who Taxation and Property Records can contact about business or financial matters regarding your GeoLinc <sup>Plus</sup> account.

#### Section B – User Profiles

In order to establish access to GeoLinc Plus, each user needs to have a user profile, which consists of a username and a temporary password. We require a listing of those individuals from your organization (including the contact person if he/she is a user) whom you wish to have access to GeoLinc Plus through your account.

#### Information Required to Establish a User Profile

In order to establish a username and password, Taxation and Property Records needs to know the names and e-mail addresses of those you wish to have access to GeoLinc Plus. Please contact Taxation and Property Records immediately with any changes to users. See Schedule A, item 3.

#### **Temporary Password**

When a user logs onto GeoLinc Plus, a unique username identifies the user. Each username has a secret temporary password linked to it, which prevents unauthorized individuals from logging in. The first time a user logs on, he/she will enter this temporary password at the password prompt. The user should then change this password to his or her own unique password by choosing "User Account" and then "Change Password."

<sup>\*</sup>Check with your Internet service provider for more information.

#### Section C - Financial Agreement

#### **Initial Deposit Amount**

An initial deposit (\$25 minimum) is required to establish a GeoLinc Plus account. You can pay by cash, debit card, money order or cheque made payable to the Provincial Treasurer of Prince Edward Island.

Subsequent payments will be based on your anticipated volume of transactions.

#### **Payment Remittance Form**

A payment remittance form <u>must</u> be sent with the initial and subsequent payments. It will ensure that the payments are applied to your account. You can view and print this form from GeoLinc <sup>Plus</sup>.

#### **Transaction Costs**

The Client (business or individual) will be responsible to pay transaction costs that are outlined in *Schedule B - GeoLinc Plus Transaction Fees.* 

#### **Invoices**

GeoLinc Plus provides an invoice after each session. Once a user logs-on, GeoLinc Plus recognizes who the user is and a session begins. During the session, the system records all the transactions the user performs. When he or she logs-out of the session, an invoice is prepared and sent to the user's e-mail account and the contact person's e-mail account. Then the invoice amount (fees, GST and PST) is debited from the Client's account balance.

At any time, a user can review copies online of his or her transactions for each session in GeoLinc Plus.

#### **Low Balance Alert**

Low Balance Alert is used by the system to help you keep your GeoLinc Plus account in positive balance. The system will alert you when your GeoLinc Plus account falls to a low balance. The alert message is a warning to you that the funds in your GeoLinc Plus account are low and that you should take steps to deposit further funds in your account.

#### Section D - Certification

Return your registration form and initial deposit (minimum \$25) payable to the Provincial Treasurer of PEI:

#### Mail to:

Provincial Treasury, Taxation and Property Records PO Box 1150 Charlottetown, PE C1A 7M8

#### Deliver to:

95 Rochford Street Shaw Building, 1<sup>st</sup> Floor, South Charlottetown, PE C1A 3T6

We are looking forward to providing you with our service. Remember, if you have any questions, please call our Program Application Coordinator at (902) 368-4148.

Thank you for your interest in GeoLinc Plus!

# Schedule A GeoLinc Plus Terms and Conditions of Agreement

#### 1. Deemed Acceptance of Agreement

The Client, as named in Section A of *Registering for a GeoLinc <sup>Plus</sup> Account*, is deemed to have accepted the terms and conditions set out herein, which form the contract between Taxation and Property Records Division of Provincial Treasury (hereafter Taxation and Property Records) and the Client in respect to the services offered if, after notification of or receipt of these terms and conditions:

- i) the Client has submitted an application for access to GeoLinc Plus; and
- ii) Taxation and Property Records has accepted the application and payment, and has provided access to the Client.

#### 2. Description of the Service

Taxation and Property Records provides access to information on a land parcel basis. In general, GeoLinc Plus contains the following information:

- Assessment Details contains information about the use and assessed value of real property.
- Registry Summary contains information about registered documents and survey plans, as well as, a registry
  index (1995 to present) and scanned images of legal documents within the Computer Hosted Registry Indexing
  System (CHRIS) online index (April 2003 to present).
- Assessment Tax Values contains information about assessment values, tax rates, and the current annual taxes for real property.
- Property Map contains a graphical representation of all land parcels in the province, base maps and orthophotos.

#### 3. Access to GeoLinc Plus

- 3.1 The Client, subject to Section 1 of Schedule A, will be provided with username and password codes for each user profile for the purposes of accessing the information described in Section 2 of Schedule A.
- 3.2 The Client is responsible for use and maintenance of the account. All correspondence from Taxation and Property Records pertaining to the account and use will be addressed to the Client at the address on the Client's application.
- 3.3 The Client is the sole recipient of the username and password codes, which provide access to the account. The Client is responsible for the security of the account.
- 3.4 The Client is responsible for informing Taxation and Property Records of users who have access to the account.
- 3.5 At its own expense, the Client will provide, operate and maintain its own computer hardware and communications software for the purposes of accessing this account.
- 3.6 The Client may request a change in the designation of the user(s) of its account and username and password codes to its account in writing to Taxation and Property Records.
- 3.7 Taxation and Property Records will suspend privileges if the Client has breached any terms or conditions of this agreement.

#### 4. Payment of Use of Service

- 4.1 Taxation and Property Records will provide the Client with a GeoLinc Plus account and username and password codes to the account upon approval of the Client's application.
- 4.2 The Client will prepay for the use of GeoLinc Plus. An account is established with an initial minimum deposit of \$25. As transactions are completed, fees are deducted from the account. When the remaining balance is low, the user will receive a low balance alert. The Client can replenish the account by providing payment to Taxation and Property Records.
- 4.3 Prior to fulfilling a transaction request, a positive account balance must be available. If the account balance is insufficient, the transaction will not be completed.
- 4.4 The Client will agree to pay the transaction fees for GeoLinc Plus as outlined in Schedule B GeoLinc Plus Transaction Fees.
- 4.5 Taxation and Property Records will provide a minimum of 60 days' notice by mail of any changes to the fees for use of GeoLinc Plus. Continued use of the service after the notification period constitutes acceptance of the changes.
- 4.6 The Client will be charged a service charge for returned cheques or other dishonoured payments. Taxation and Property Records will set the service charge and may change the service charge from time to time without specific notice to the Client.
- 4.7 The liability of Taxation and Property Records, in respect of holding, management and administration of the account, shall be limited to the balance of the account at any time, less applicable fees and charges.

#### 5. Ownership

- 5.1 Taxation and Property Records will retain sole ownership rights to the real property information made available to the Client through this account.
- 5.2 The Client may not give, loan, lease, sell or otherwise make available to any other party GeoLinc Plus.
- 5.3 Access to this account, directly or indirectly, shall not extend to affiliates of the Client.

#### 6. Warranty, Limitation and Indemnity

- 6.1 Taxation and Property Records makes no representations or warranties, either express or implied as to the accuracy of the information made available through GeoLinc Plus and the Client assumes the entire risk as to the use of all and any information.
- 6.2 The Client will indemnify and save harmless Taxation and Property Records from and against any losses, claims, damages, actions, cause of action, fees and expenses that result from:
  - a) use of, or the inability to use GeoLinc Plus;
  - b) errors, omissions or inconsistencies to the information contained in the databases made available to the Client through this account.

#### 7. Amendments

The Client acknowledges that Taxation and Property Records may amend the terms and conditions of this agreement from time to time to accommodate changes in the services provided or for other reasons. In this event, a letter will be sent to the attention of the Client at the mailing address of the Client (as outlined in Section A of *Registering for a GeoLinc Plus Account*). Continued use of the account after notification of such amendment constitutes acceptance by the Client of these new terms and conditions.

#### 8. Assignment

This agreement or any portion thereof shall not be assigned by the Client without the prior written consent of Taxation and Property Records.

#### 9. Entire Agreement

This agreement is the entire agreement between the parties and supersedes all previous agreements, arrangements, or understandings between the parties hereto whether written or oral, in connection with or incidental to the aforementioned GeoLinc <sup>Plus</sup>.

#### 10. Law of Contract

- 10.1 This agreement shall be governed by and construed in accordance with the laws of the Province of Prince Edward Island and the laws of Canada applicable in the Province of Prince Edward Island and the parties hereto irrevocably defer to the jurisdiction of the courts of Prince Edward Island as the sole forum for the determination of any disputes arising hereunder.
- 10.2 Taxation and Property Records shall not be liable for any loss, damage of any kind or fees incurred by the Client should legislation of the Province of Prince Edward Island restrict or prohibit the distribution of all or any of the information made available through this account.

#### 11. Termination of Contract

- 11.1 The Client may request the balance of the account and terminate this agreement by giving notice in writing to Taxation and Property Records.
- 11.2 Taxation and Property Records will immediately suspend the account if the Client breaches this agreement. At such time, Taxation and Property Records will provide written notice specifying the breach. The account will be reactivated if the Client can correct the breach to the satisfaction of Taxation and Property Records.

# Schedule B GeoLinc Plus Transaction Fees

Transactions are produced by activating buttons in GeoLinc Plus. Prior to activating a button, users should note whether a transaction fee is indicated on the button. Once a button is clicked, a transaction is completed, and the transaction fee (if any) is deducted from the account. Transaction histories and account balance can be reviewed anytime online.

The Client, as named in Section A of the Registering for a GeoLinc Plus Account form, agrees to pay the fees described below immediately upon completion of each GeoLinc Plus transaction:

**Note:** A transaction denoted with an asterisk (\*) is recorded only once a day for each parcel. The transaction can then be repeated for the parcel at no additional charge prior to midnight that day. For example, a map for parcel number 123456 can be viewed in the morning for a fee, and can be reviewed again anytime until midnight that day at no charge, by that specific user.

#### I. Search

Click on the Search button from the main menu and then click on the Find button for \$0.25 to search for a parcel by:

Parcel Number \$0.25 Owner's Name \$0.25 Civic Address \$0.25

#### **II. Parcel Information**

Click on any of the following buttons to view property information. Once you have <u>viewed</u> the information, you can generate the corresponding report at no additional charge.

| *View Assessment button You can view and generate assessment information for a parcel by clicking on the View Assessment button, then click the Print Report button and choose Assessment Report from the list of available reports. | \$1.00 |
|----------------------------------------------------------------------------------------------------|--------|
| *View Registry button You can view and print the document registry index for a parcel by clicking on the View Registry button, then click Print Report button and choose Registry Report from the list of available reports.         | \$1.00 |
| *View Tax Values button You can view and print tax information for a parcel by clicking on the View Tax Values button, then click Print Report button and choose Tax Report from the list of available reports.                      | \$1.00 |
| *View Map button You can view and print tax information for a parcel by clicking on the View Map button, then click Print Report button                                                                                              | \$2.00 |

and choose Map Report from the list of available reports.

#### **III. Document Searching**

| by book and page   | \$1.00 |
|--------------------|--------|
| by document number | \$1.00 |
| by document type   | \$1.00 |
| by first and third | \$1.00 |
| by name            | \$1.00 |
| by parcel number   | \$1.00 |
| by search survey   | \$1.00 |

#### **IV. Mapping Functions**

When you have a <u>map displayed</u>, you click on the following buttons and use these tools:

| A1!        | T1-      |         | 41  | 1 - 11  |   |
|------------|----------|---------|-----|---------|---|
| Navigation | 1 00IS - | Explore | tne | ısıana. | ! |

| Free |
|------|
| Free |
| Free |
| Free |
| Free |
| Free |
| Free |
| Free |
| Free |
| Free |
|      |

#### Ownership Information

| Lasso Select (multiple properties)  | \$0.50 |
|-------------------------------------|--------|
| *Whose Is It? button (one property) | \$0.25 |
| Find Neighbours button              | \$0.50 |
| (neighbouring properties)           |        |

#### Selection and Calculation Tools

| Select Community button      | Free   |
|------------------------------|--------|
| *Select Parcel button        | \$0.25 |
| Clear Selection button       | Free   |
| Select Property Line button  | Free   |
| Select Monument button       | Free   |
| Change Measurement Units box | Free   |
| Calculate Area button        | Free   |

#### V. Reports

If you know the number of the parcel you are looking for, you can quickly generate a report.

From the Main Menu, click on the Reports button to generate any one of several reports for a parcel. Once you have generated a report for a parcel, you can <u>view</u> the same information at no additional charge.

| *Assessment Report | \$1.00 |
|--------------------|--------|
| *Lease Code Report | Free   |
| *Map Report        | \$2.00 |
| *Neighbours Report | \$0.50 |
| *Registry Report   | \$1.00 |
| *Tax Report        | \$1.00 |